# **УКРАЇНСЬКИЙ БОРЩ**

# **Семенюк В.М.**

 $\prod$ роект «Борщ» започаткований у 2004 році з іні-<br>Підіативи Львівської групи користувачів Linux та фундації «Зелений КІТ», яка займається наданням організаційної, матеріальної, фінансової та іншої благодійної допомоги для підтримки програм, ініціатив та окремих акцій, що спрямовані на розвиток інформаційно-комунікаційних технологій. Проект мав на меті створення дружньої, для користувача, збірки програмного забезпечення на базі операційної системи Linux. Як, власне, страва борщ є визнаним у світі символом українського буття та шедевром кулінарії, а водночас, складається з простих та доступних інгредієнтів, так і збірка «Борщ» (у подальшому Borsch) задумувалася, як доступний засіб роботи на персональному комп'ютері з властивими для ОС Linux перевагами, а саме — повною українізацією, віль" ним розповсюдженням копій та безпекою роботи.

Через рік фундація «Зелений КІТ» надала доброчинну допомогу Львівській середній школі №80 у вигляді кількох десятків використовуваних комп'ютерів «Сотрад» з метою створення та апробації освітнього програмного забезпечення. У рамках цього проекту був написаний і виданий посібник «Linux — це просто як Borsch».

У цьому посібнику розглянуті методи роботи з ОС Linux від її інсталяції до необхідного мінімального адміністрування. Збірка була створена на основі Debian GNU/Linux. Відбір програм здійснювався з метою використання цієї збірки у шкільному курсі інформатики на персональних комп'ютерах з процесором Intel Celeron 466 і 128 Мб оперативної пам'яті (мінімальна конфігурація) до сучасних швидкісних процесорів та обсягів пам'яті. Розглянуті методи роботи з графічними оболонками XFCE, KDE i GNOME, що входять до складу цієї збірки та завантажуються за певного вибору користувача або за замовчуванням. Подана інформація про офісні пакети OpenOffice.org1.0 i GNOME Office. Розглянуті методи роботи з комп'ю" терними словниками, педагогічними програмними продуктами, а також виконання MS Windows-програм за допомогою системи Wine.

За своєю суттю дистрибутив Borsch достатньо сильно перекликається з одним із популярних у світі дистрибутивів Edubuntu, який спонсорується Canonical Ltd., власником якої є бізнесмен із ПАР, Марк Шаттлворт. Авторами ж української збірки є наукові співробітники Львівського національного університету С. Апуневич (к. ф.-м. н.) та Г.Злобін (к. т. н.), а спонсорами МБО «Фундація Зелений КІТ». Серед основних цілей цих дистрибутивів, які розробляються для шкіл і викорис" тання дітьми вдома — це надання найновішого і в той же час стабільного програмного забезпечення для пересічного користувача, із сильним акцентом на простоту використання і встановлення. Обидва дистрибутиви сповідують і популяризують дух філософії, який поширений у світі вільного програмного забезпечення, тобто мають відкритий код і можуть безкоштовно передаватись будь-якій кількості користувачів.

У цій статті розглянуто педагогічні програмні засоби, що входять до дистрибутива Borsch та зарекомендували себе своєю стабільною роботою. Отже, до складу оболонки KDE 3.5 входить пакет навчальних програм, який встановлю-

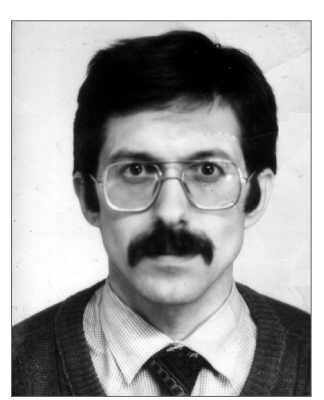

ється разом з оболонкою KDE (у разі потреби його можна встановити з пакета kdeeedu-3.5). На рис. 1 подано стартове меню KDE з групою програм **Освітні**.

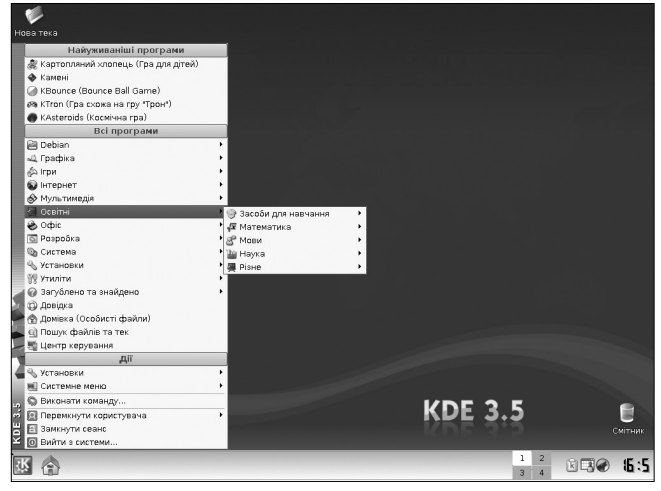

Рис. 1

До складу пакета навчальних програм відносяться програми пов'язані з вивченням іноземних мов, математики, хімії, астрономії, інформатики та оболонка для проведення тестувань за вибраною темою з будь-якого предмета. Навчальні програми дозволяють вчителю самостійно формувати тип, мету та зміст уроку, вибирати темп роботи учня за комп'ютером, а також надають можливість діяти за розробленим алгоритмом навчальної програми. Програми, за своєю суттю, є дуже простими у використанні, володіють сучасним і зручним інструментарієм та інтерфейсом.

Розглянемо перший розділ навчальних програм, який називається **Мови**. До його складу входять програми:

- KHangMan, яка дозволяє вивчати англійські слова. Форма подання завдань здійснюється в ігровій формі (рис. 2). Користувачу надано можливість вибирати рівень (легкий, середній або складний) і тему. Програма також може змінювати палітру екрану, що значно пожвавлює навчальний процес. Зміст гри полягає у відгадуванні англійських літер у слові, яке вибирається випадково з власної бібліотеки програми. Той, хто грає, бачить на екрані лише позиції літер у вигляді рисочок. У разі вдалої спроби, тобто вгаданій літері, з'являється відгадана літера. Кількість спроб є обмеженою;
- Kiten це програма, яка служить для вивчення японської мови;

### **ІНФОРМАТИЗАЦІЯ ОСВІТИ ЛЬВІВСЬКОЇ ОБЛАСТІ: ДОСВІД, ПРОБЛЕМИ, ЗДОБУТКИ**

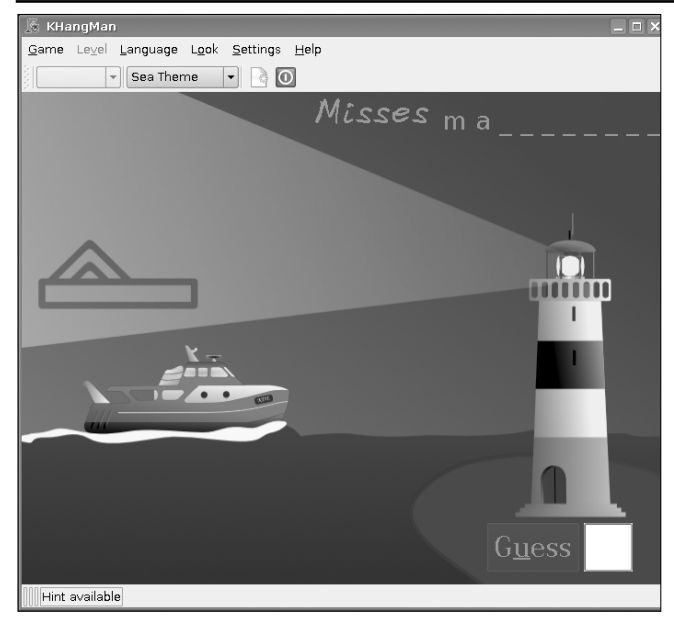

Рис. 2

 $\bullet$ KLettres — дозволяє в ігровій формі вивчати алфавіт англійської, французької, німецької або датської мов (рис. 3). У програмі є вибір чотирьох рівнів гри, відповідний перемикач мов, а також вибір палітри екрану.

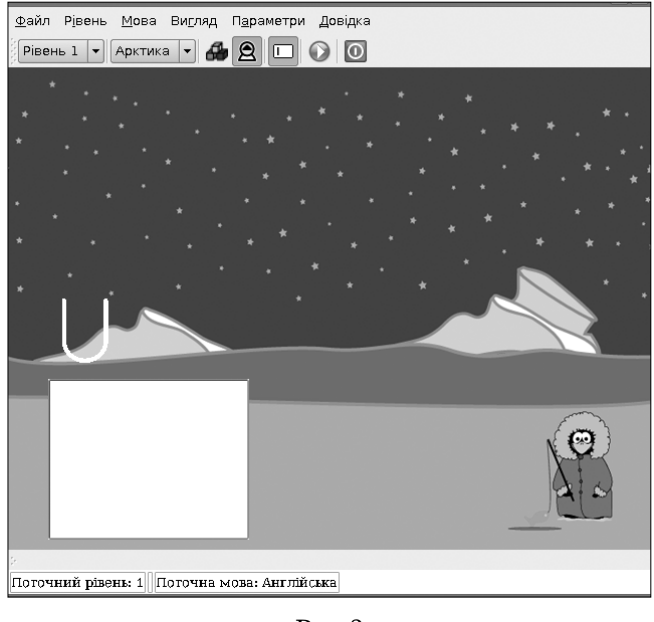

Рис. 3

Ідея гри полягає у повторенні літер, що з'являються на екрані, у разі відповідного натискання потрібної клавіші на клавіатурі. Складність гри поступово зростає, водночас збільшується кількість літер, що з'являються на екрані. На відповідному етапі користувачу необхідно вводити літери по пам'яті, а також сприймати їх на слух;

 $\bullet$ Кападтат — це програма, яка в ігровій формі дозволяє вивчати англійські слова (рис. 4). Ідея гри полягає у відгадуванні слова, яке зображене на екрані, але має переставлені літери в довільному порядку. Для того щоб перемогти, користувачу необхілно ввести вілповілне правильне слово. Кількість спроб є необмеженою. Є можливість виби-

рати тему, створювати свій варіант словника, редагувати вибране та поновлювати тематичну базу з мережі Інтернет. У програмі передбачено також вибір рівня складності, включення підказки, налаштування режиму роботи інтерфейсу, а також облік кількості спроб та формування списку переможців;

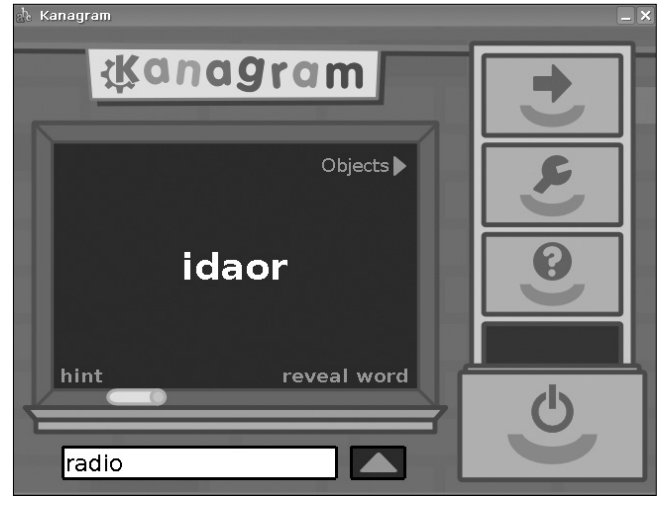

Рис.  $4$ 

• Kverbos (рис. 5) служить для вивчення відмінювання правильних та неправильних дієслів іспанської мови. Користувач може сам формувати завдання, наповнювати словник дієсловами з перекладом їх на різні іноземні мови, редагувати дані;

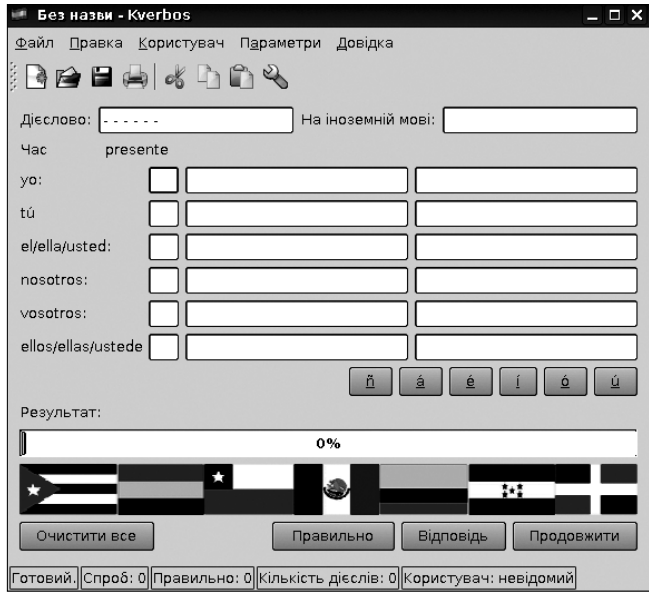

Рис. 5

 $\bullet$ KVocTrain — це програма, яка допомагає тренувати словниковий запас слів, коли ви вивчаєте іноземну мову (рис. 6). Вона надає можливість створювати і редагувати свій власний словник іноземних слів.

Ідея роботи з програмою — імітація флешкарток. З одного боку, на поверхні картки написане слово на іноземній мові, а, з другого, подано його переклад. Учитель може вибирати тренувальний режим навчання або режим тестування.

Другий розділ навчальних програм — **Математи> ка** — складається з п'яти програм.

### **ІНФОРМАТИЗАЦІЯ ОСВІТИ ЛЬВІВСЬКОЇ ОБЛАСТІ: ДОСВІД, ПРОБЛЕМИ, ЗДОБУТКИ**

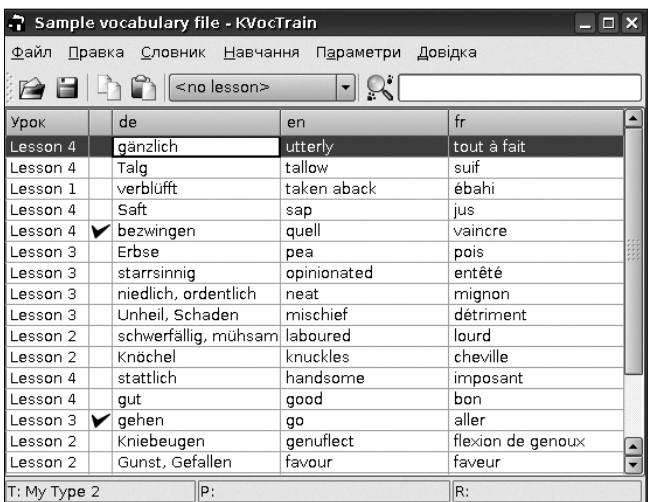

#### Рис. 6

Kig (Інтерактивна геометрія) використовується для вивчення геометрії (рис. 7). Програма складається з трьох розділів — конструювання, перетягування і вимірювання.

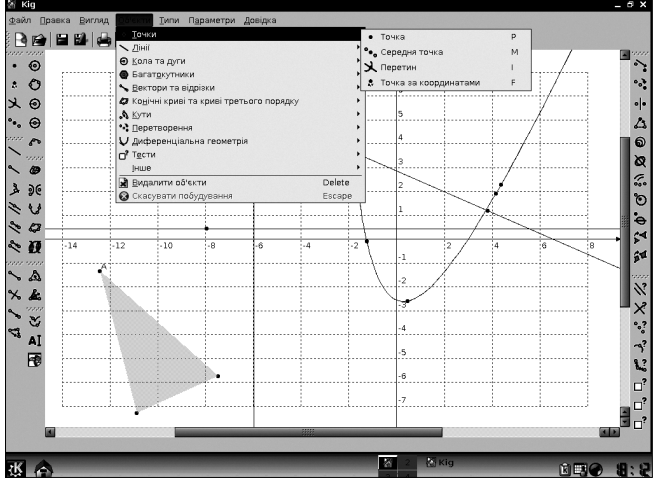

Рис. 7

Конструктор дозволяє будувати та досліджувати властивості простих геометричних об'єктів на декартовій площині. Він містить зручне і просте у користуванні інструментальне меню, яке дозволяє побудувати точку, лінію, промінь, відрізок, вектор, трикутник, коло, сегмент тощо. Усі інструменти організовані в окремі групи, які легко, за потреби, можна переміщувати в зручне місце екрану.

Перетягування геометричних фігур по площині рисунка дозволяє змінювати їх розміри та здійснюва" ти топологічні перетворення.

Вибрана точка при переміщенні може залишати, за потреби, слід трасування. Якщо повторно звернутися до цієї точки, то властивість малювання траєкторії руху зберігається за нею. Під час переміщення точки режим трасування можна відключати і спостерігати лише самий процес зміни контурів геометричної фігури. Відповідний пункт меню панелі інструментів надає користувачу можливість змінюва" ти колір і розміри фігури.

Вимірювання дозволяє визначати відстань між двома точками, довжину кола, площу круга, зміщення між точками та величину кута. Під час перетягування фігури і відповідної зміни її лінійних розмірів величини, що характеризують ці параметри, також змінюються. Ця властивість програми дозволяє формувати завдання на дослідження властивостей геометричних фігур або проводити відповідне «унаочне" не» доведення геометричних теорем.

- $\bullet$  KmPlot  $\epsilon$  програмою для побудови графіків функцій в декартовій і полярній системах координат. Вона містить потужний інструментарій для налаштування кроку табуляції функції, кольорів та товщини ліній графіків, виставлення масштабу тощо. Програма дозволяє задавати параметричні функції та виводити їх одночасно на екран.
- $\bullet$ KPercentage є маленькою за розмірами і можливостями програмою, що допомагає учням розвинути їхні здібності та вміння в обчисленні відсотків від числа. Вона містить спеціальні тренувальні розділи для трьох базових задач на відсотки із різними рівнями складності. Врешті решт, учень може самостійно вибирати «випадковий» рівень, тобто рівень, за якого та чи інша задача генерується за принципом випадкових чисел. Програма містить кнопки перемикання рівнів складності та допомоги до відповідних алгоритмів обчислень.
- KBruch є навчальною програмою, яка дозволяє в тренувальному режимі вивчати дії з дробами. Програма містить чотири тематичних розділи. Перший розділ пов'язаний з основними арифметичними діями над дробами: такими, як додавання, віднімання, множення та ділення. Другий розділ дозволяє проводити порівняння дробів між собою з відповідним аналізом можливих помилок. Третій розділ перетворення звичайних дробів у десяткові. Четвертий розділ розкриває тему розкладання числа на множники. У програмі є можливість налаштувати задання типу дробу, максимальний головний знаменник та дії над дробами. Проводиться діагностика на кількість правильних і неправильних відповідей з відповідним аналізом помилок.
- $\bullet$ LabPlot програма побудови графіків, діаграм, гістограм, а також обчислення диференціалів та інтегралів, заданих користувачем функцій.

Третій розділ **Наука** містить всього дві програми з хімії та астрономії.

Програма Kalzium представляє собою електронну таблицю Менделєєва (рис. 8).

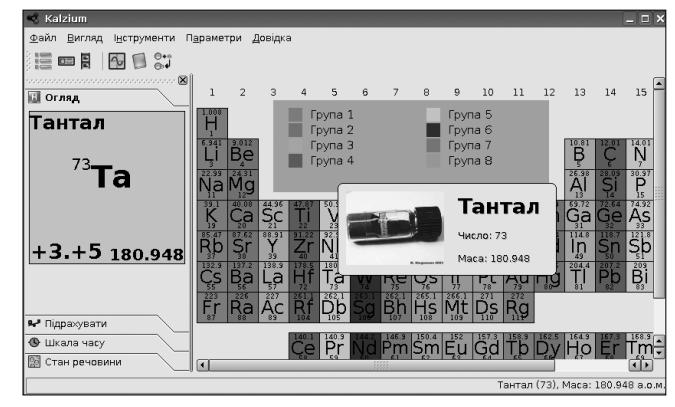

Рис. 8

Працюючи з нею, учень може одержувати багато різноманітної інформації про той чи інший хімічний елемент. Якщо даних недостатньо, то надається можливість підключитися через мережу Інтернет до відповідних інформаційних джерел. Програма дозволяє аналізувати таблицю хімічних елементів залежно від стану речовини — твердого, рідкого та газоподібного.

У режимі симуляції, змінюючи температуру, можна бачити, які речовини за даних умов переходять з одного агрегатного стану в інший. Додаткові вкладки програми дозволяють бачити зображення вибраного хімічного елемента (рис. 9), атомарну модель рівнів електронів, хімічні довідникові дані, енергетичні характеристики та спектр.

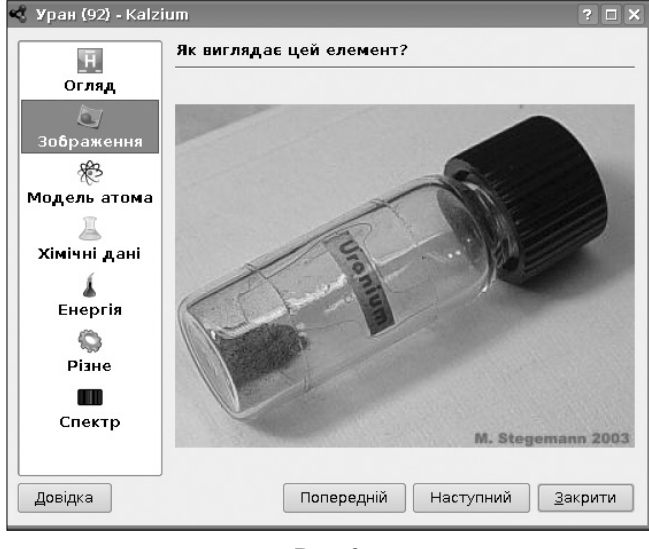

Рис. 9

Вмонтований калькулятор швидко і легко може обчислювати молярну масу речовини за введеною формулою хімічного елемента. Програма дозволяє досліджувати історію відкриття елементів за часового фактору, тобто у разі виставлення відповідного року на спеціальній шкалі, у таблиці з'являються символи відомих на той час елементів.

Kalzium містить також тести для визначення рівня знання учнем таблиці Менделєєва. Кількість питань можна задавати самостійно.

KStars — це небесна сфера зоряного неба з центром у точці спостереження.

Карта зоряного неба містить близько 40 000 зірок різної зоряної величини та яскравості, 13 000 небесних об'єтів, усі планети Сонячної системи, Сонце та Місяць, Чумацький шлях тощо. Є можливість поетапного включення режиму основних елементів небесної сфери (точок і ліній), координатної сітки, екліптики, зодіакального поясу.

Зорі відображаються на екрані згідно своїх природних кольорів і зоряних величин. Найяскравіші зорі мають підписану мітку (напр., Betelgeuse). По кутах зоряної карти розміщується інформація про поточний час (напр., «LT: 15:46:12 07/06/08), місце спостереження (напр. Yalta, Ukraine) і про поточний об'єкт у центрі екрана дисплея (напр., Focused on: nothing), а також небесні координати.

Зверху екрана зоряного неба розміщуються панелі Головное меню та Перегляд. Використовуючи можливості першої панелі, можна роздруковувати карту зоряного неба на принтері, виставляти час та місце спостереження, вмикати режим руху небесних світил (від 0,1 сек до 100 років), змінювати масштаб спостереження, керувати конфігурацією виведенням об'єктів на екран (тільки планети чи тільки зорі) тощо. Друга панель полегшує роботу із самою зоряною картою, дозволяючи вмикати лінії обрисів сузір'я, відображати дуже віддалені об'єкти, показувати Чумацький шлях, керувати режимом включення/виключення системи небесних координат, підпису найважливіших об'єктів.

У разі наведення і клацання правою кнопкою миш" ки по об'єкту можна одержати всю вичерпну характеристику про нього. Утримуючи ліву кнопку мишки і перетягуючи її, можна повертати небесну сферу на свій розсуд.

Четвертий розділ освітніх програм KDE 3.5 містить **Засоби для навчання**, який складається з програми Keduca (рис. 10).

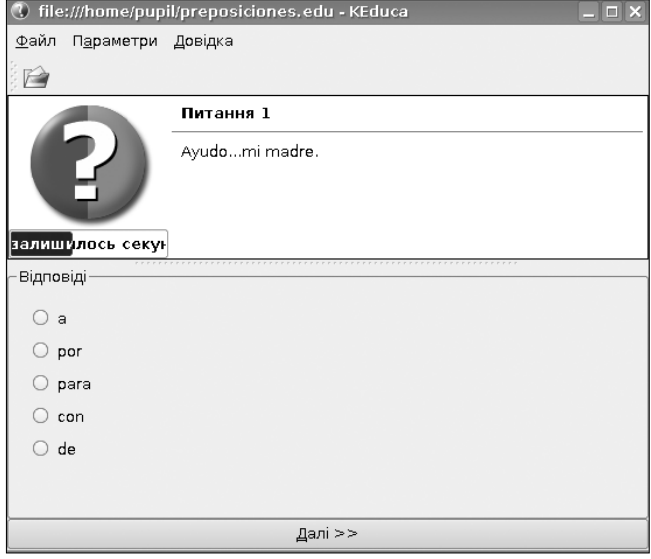

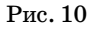

KEduca є тестовою оболонкою, що дозволяє проводити поурочні тестування учнів із заданої теми, а також допомагає вчителю самостійно формувати завдання за допомогою комп'ютерного набору. Тест можна роздруковувати або використовувати у початковому електронному варіанті.

Завдання містить запитання і декілька варіантів відповідей. Тестованому необхідно, прочитавши запитання, вибрати правильну відповідь із загального списку. Пізніше підвести стрілку мишки до перемикача біля правильної відповіді і натиснути ліву кнопку. На кожне запитання відведено певний час, який демонструється відповідним показником (синя смужка з відсотковим індикатором). Після завершення відведеного часу, автоматично завантажується наступне запитання. Учень може «економити» час відповіді, натискаючи кнопку **Next** і переходити самостійно до наступного запитання.

Тестова оболонка KEduca містить достатньо простий редактор для введення запитань і відповідей. Вибравши опцію головного меню Build\Create\Modify... можна створювати новий тест або модифікувати вже існуючий. Під час формування завдання вчитель може самостійно виставляти час відведений на відповідь учня на певне запитання, уводити коефіцієнт складності, кількість відповідей, формувати підказку, відповідний текст пояснення, а також створювати і налаштовувати післятестове вікно аналізу результатів. Кількість варіантів відповідей є необмеженою.

У розділ Різне навчальних програм KDE 3.5 входить традиційний клавіатурний тренажер (рис. 11).

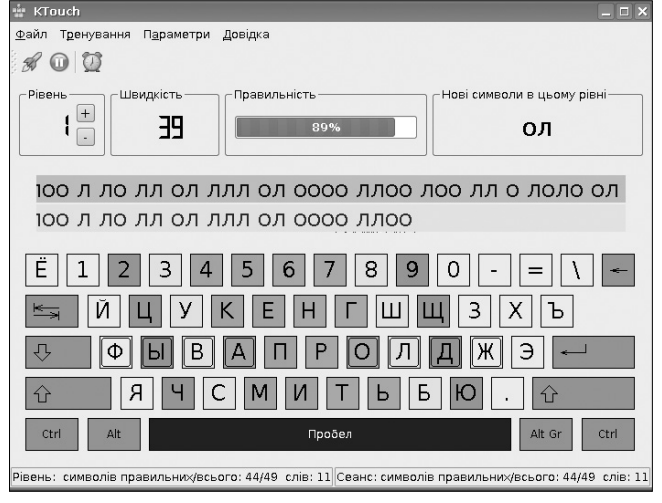

Рис. 11

Режими налаштування програми дозволяють підсвічувати наперед літеру для натискування на клавіатурі, визначати швидкість введення символів, виставляти рівень складності тексту. Програма має можливість переключення з режиму введення літер на режим введення цифр.

Пункт меню **Oпції\Головні** дозволяє налаштува" ти кольори відповідних клавіш, включити звуковий супровід та вибрати відповідний шрифт для зручності роботи.

Емулятори DOS та Windows, які є у складі дистрибутива, дозволяють виконувати ліцензовані програ" ми, що розроблялися на Україні та були поширені в середніх навчальних закладах.

Технічна і методична підтримка дистрибутиву Borsch здійснюється на сайтах http://www.borsch.org.ua/ та http://escuela.ucoz.ua.

#### **Література**

- 1. *Апуневич С., Злобін Г., Кусовінов О., Костюк Т.* Методичні вказівки щодо використання ОС Linux в школі. У двох части нах — Львів: Техноекс, 2002.
- 2. *Злобін Г.* Персональний комп'ютер. Навчальний курс. ІІ видан ня — Львів: Простір — М, 2006.
- 3. *Апуневич С., Бойко В., Злобін Г., Семенюк В., Кудрик С.* Linux — це просто як Borsch. — Львів, 2006.
- 4. *Колесниченко Д.* Ubuntu, Linux. Краткое руководство пользо вателя. — Санкт-Петербург: БХВ-Петербург, 2007.
- 5. *Отставнов М.* Свободные программы и системы в школе. Москва: Институт Логики Аlt Linux Team, 2003.
- 6. *Krawetz N.* Hacking Ubuntu. John Wiley & Sons, 2007.
- 7. http://www.edubuntu.org/.

✯ ✯ ✯

# **СИСТЕМА ЗАВДАНЬ ДЛЯ ВИКОНАННЯ ЗАСОБАМИ CORELDRAW**

# **Парій Н.З.**

Редактор для роботи з векторною графікою CORELDRAW нині використовується вже в багатьох навчальних закладах. Накопичений нами досвід свідчить, що якісно оволодіти можливостями цього редактора можна завдяки раціональній орга" нізації та проведенням на високому методичному рівні практичних занять. Водночас важливе значення має вдалий підбір практичних завдань. Наводимо розроблену нами систему практичних завдань, яка апробована і показала хороші результати.

# **Завдання, призначені для виконання засобами CORELDRAW**

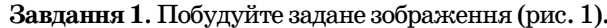

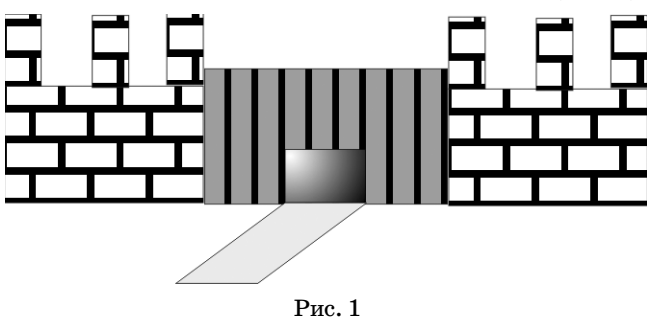

## **Вказівки**

1. Будуються чотири прямокутники (стіна замку і три башточки) інструментом **Прямокутник**. Вибирається інструмент **Заливка** (**Заливка візе>**

**рунком**), фіксується потрібний візерунок.

2. Виділяємо всі прямокутники **Вказівником** і групуємо їх (правою клавішею по виділеному і вибираємо **Група**). Робиться

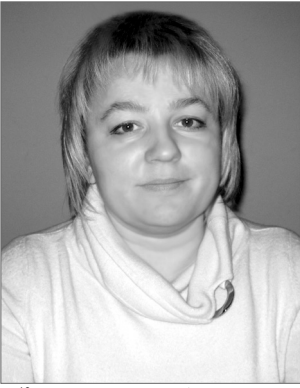

копія малюнка. Утворені об'єкти розподіляються по екрану, у разі необхідності вирівнюються.

3. Між ними будується прямокутник, який зафарбовуємо «кольором» під огорожу (інструмент **Заливка**, **Заливка візерунком**). На прямокутник накладаються чорні ворота, підводиться доріжка. Доріжку отримуємо з прямокутника і перетворенням його в паралелограм (двічі клікнути по зображенню доріжки і лівою клавішею миші перетягуємо стрілки по сторонах).

**Завдання 2.** Побудуйте задане зображення (рис. 2).

**Вказівка**

1. Для побудови використовується інструмент **Багатокутник** (полігон) (на панелі властивості налаштовується задана кількість сторін об'єкта, що будується).

2. Перевернений трикутник виходить із зви-

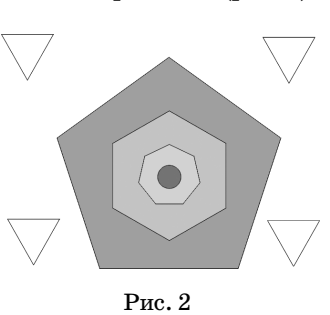